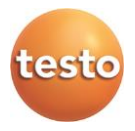

### testo 557 · Цифровой манометрический коллектор

Руководство пользователя

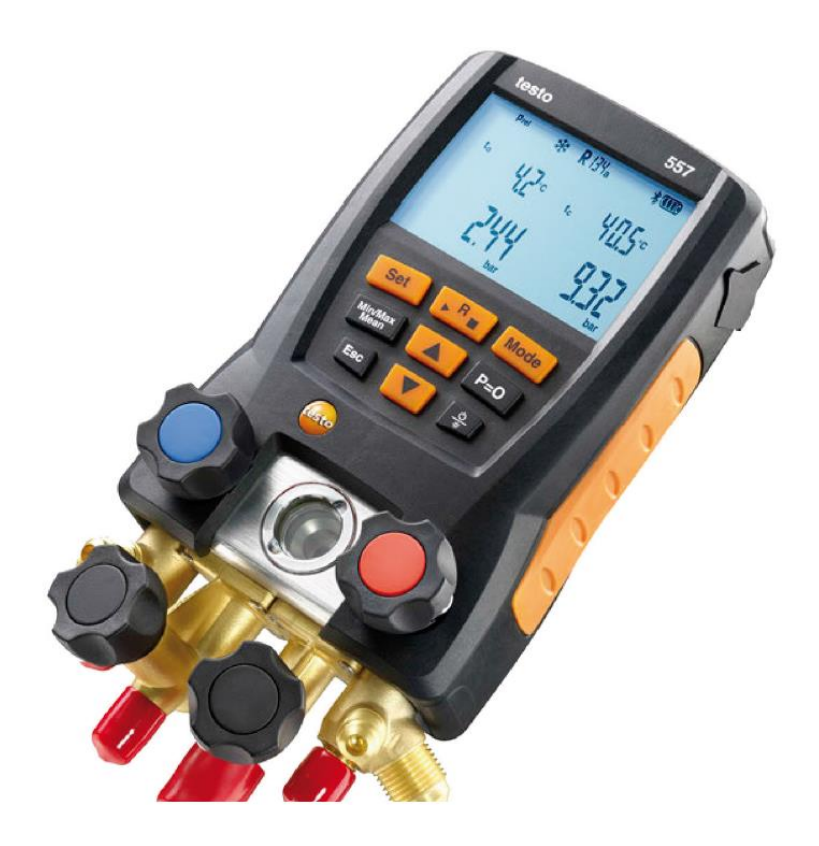

<span id="page-2-0"></span>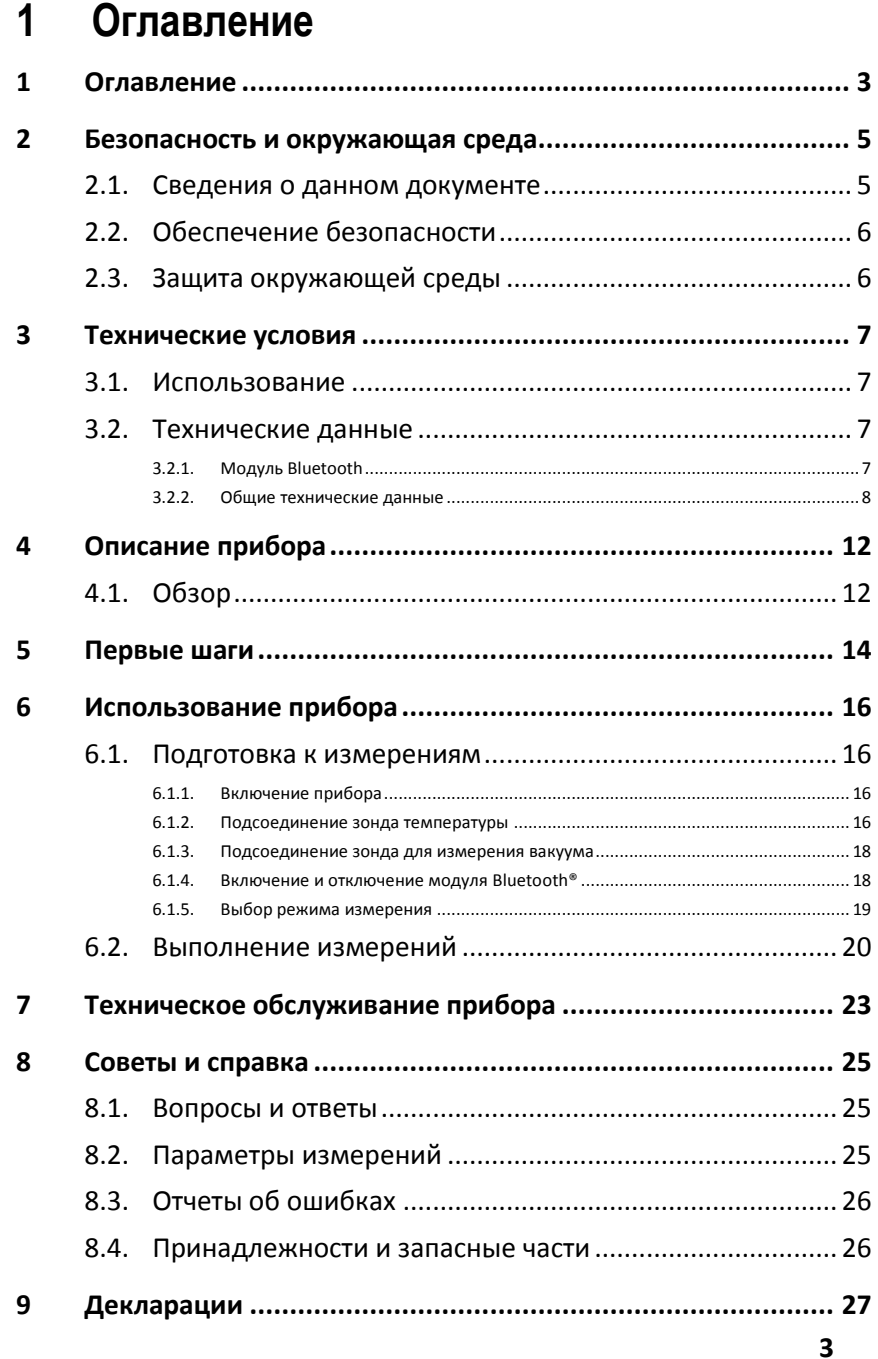

#### Оглавление

#### <span id="page-4-0"></span> $\overline{2}$ Безопасность и окружающая среда

#### <span id="page-4-1"></span> $2.1.$ Сведения о данном документе

#### Использование

- > Перед началом использования внимательно прочтите данный документ и ознакомьтесь с данным прибором. Во избежание травм и повреждения прибора особое внимание следует уделять технике безопасности и предупреждениям.
- > Храните данный документ в легкодоступном месте для удобства получения необходимых сведений.
- > Передавайте данный документ всем следующим пользователям прибора.

#### Символы и обозначения

![](_page_4_Picture_48.jpeg)

## <span id="page-5-0"></span>**2.2. Обеспечение безопасности**

- > Не работайте с прибором при наличии признаков повреждения корпуса, блока питания или проводов.
- > Не проводите контактных измерений на не изолированных деталях, а также на деталях под напряжением.
- > Не проводите контактных измерений на не изолированных деталях, а также на деталях под напряжением.
- > Техническое обслуживание и ремонт данного прибора следует выполнять в строгом соответствии с инструкциями, приведёнными в данной документации. Строго следуйте установленным процедурам. Используйте только оригинальные запасные части Testo.
- > Измеряемые объекты или среда измерений также могут представлять определённый риск: При проведении измерений руководствуйтесь правилами безопасности, установленными в вашей отрасли.
- > Падение или иное механическое воздействие может привести к повреждению трубок или шлангов хладагента прибора. Это может также привести к повреждению запорных вентилей и прочим внутренним повреждениям, характер которых нельзя установить без вскрытия прибора. Таким образом, в результате падения или иного механического воздействия потребуется замена повреждённых шлангов хладагента на новые. Для этого в целях безопасности прибор потребуется отправить в Сервисную службу Testo для технической проверки.
- > Электростатический заряд может повредить прибор. Обеспечьте выравнивание потенциалов (заземление) всех компонентов (системы, клапанного блока коллектора, ёмкости для хладагента и пр.). Ознакомьтесь с правилами техники безопасности работы с используемой системой и хладагентами.

# <span id="page-5-1"></span>**2.3. Защита окружающей среды**

- > Утилизируйте аккумуляторы/отработавшие батареи в соответствии с официально установленными требованиями.
- > По окончании срока службы прибор необходимо отправить в компанию по утилизации электрических и

электронных устройств (в соответствии с требованиями страны эксплуатации) или в Testo.

> Испарения хладагента могут нанести вред окружающей среде. Соблюдайте установленные нормы защиты окружающей среды.

# <span id="page-6-0"></span>**3 Технические условия**

## <span id="page-6-1"></span>**3.1. Использование**

Testo 557 – это цифровой манометрический коллектор для ППР и сервисного обслуживания холодильных систем и тепловых насосов. Устройство предназначено для использования исключительно квалифицированным персоналом.

Благодаря своим функциям, прибор testo 557 заменяет механические коллекторы, термометры и таблицы зависимости давления от температуры. Прибор обеспечивает возможность применения, настройки, проверки и контроля определённых значений давления и температуры.

Прибор testo 557 пригоден для работы с большинством низкокоррозивных хладагентов, включая воду и гликоль. Прибор testo 557 не пригоден для работы с хладагентами на основе аммиака.

Прибор также непригоден для работы во взрывоопасных средах!

## <span id="page-6-2"></span>**3.2. Технические данные**

### <span id="page-6-3"></span>**3.2.1. Модуль Bluetooth**

 $\bullet$ Модуль Bluetooth® можно использовать только в тех Ĭ. странах, где официально разрешено использование приборов данного типа.

![](_page_6_Picture_180.jpeg)

![](_page_7_Picture_160.jpeg)

#### **Сертификация**

Австрия, Бельгия, Болгария, Хорватия, Кипр, Чешская Республика, Дания, Эстония, Финляндия, Франция, Германия, Греция, Венгрия, Ирландия, Италия, Латвия, Литва, Люксембург, Мальта, Нидерланды, Польша, Португалия, Румыния, Словакия, Словения, Испания, Швеция, Великобритания.

#### **Европейская ассоциация свободной торговли (EFTA)**

Исландия, Швейцария, Норвегия, Лихтенштейн.

#### **Прочие страны**

США, Турция, Гонконг, Канада.

Сведения ФКС (Федеральная комиссия по связи)

Данное устройство отвечает требованиям Части 15 директив ФКС. При вводе в эксплуатацию должны соблюдаться следующие условия: (1) данный прибор не должен создавать опасных помех, а также (2) данный прибор должен быть рассчитан на работу в условиях помех, даже если эти помехи отрицательным образом влияют на работу прибора.

#### **Изменения**

Согласно требованиям ФКС, пользователь должен быть поставлен в известность о том, что любые изменения и модификации данного устройства, не сопровождающиеся официальным разрешением со стороны Тesto AG, лишают пользователя юридического права на использование данного устройства.

### <span id="page-7-0"></span>**3.2.2. Общие технические данные**

![](_page_7_Picture_161.jpeg)

![](_page_8_Picture_241.jpeg)

![](_page_9_Picture_199.jpeg)

![](_page_10_Picture_143.jpeg)

# <span id="page-11-0"></span>**4 Описание прибора**

# <span id="page-11-1"></span>**4.1. Обзор**

**Дисплей и элементы управления**

![](_page_11_Picture_4.jpeg)

- 1 Соединение с передней стороны для внешнего зонда для измерения вакуума
- 2 Гнездо сенсора мини-DIN с крышкой для сенсора температуры NTC
- 3 Складной подвесной кронштейн (на задней панели).
- 4 Дисплей. Пиктограммы состояния прибора:

![](_page_11_Picture_125.jpeg)

5 Аккумуляторный отсек. Зарядка аккумуляторов в приборе невозможна!

![](_page_12_Picture_168.jpeg)

![](_page_12_Picture_169.jpeg)

- 7 Окно контроля потока хладагента
- 8 4 x запорных вентиля
- 9 4 x держателя для шлангов хладагента
- 10 Штуцер 7/16" UNF, латунный. Высокого давления, для шлангов хладагента с быстросъёмным резьбовым фитингом и возможностью перекрытия с использованием запорного вентиля.
- 11 Штуцер 5/8" UNF, латунный, для вакуумного насоса
- 12 Штуцер 7/16" UNF, латунный, например, для баллонов хладагента с винтовыми крышками.
- 13 Штуцер 7/16" UNF, латунный. Низкого давления, для шлангов хладагента с быстросъёмным резьбовым фитингом и возможностью перекрытия с использованием запорного вентиля.
- 14 На задней панели под аккумуляторным отсеком: разъем мини-USB для обновления прошивки.

# <span id="page-13-0"></span>**5 Первые шаги**

#### **Установка батарей/аккумуляторов**

- 1. Раскройте подвесной кронштейн и откройте аккумуляторный отсек (фиксатор).
- 2. Установите батареи (входящие в комплект поставки) или аккумуляторы (4 x 1.5 В, тип AA / миниатюрные аккумуляторы / LR6) в аккумуляторный отсек. Соблюдайте полярность установки!
- 3. Закройте аккумуляторный отсек.
- После установки батарей прибор автоматически включится и перейдет в меню настройки.

![](_page_13_Picture_7.jpeg)

Если прибор долго не используется: Извлеките батареи/аккумуляторы.

#### **Выполнение настроек**

- 1. Несколько раз нажмите **[Set]**,
- 2. Кнопками **[▲]** или **[▼]** выберите единицу измерения/параметр.
- Настройки вступят в силу после выбора последнего параметра.

#### *Функции кнопок*

![](_page_13_Picture_189.jpeg)

#### *Настраиваемые параметры*

![](_page_13_Picture_190.jpeg)

![](_page_14_Picture_142.jpeg)

#### **Использование запорных вентилей**

Учитывая направление потока хладагента, цифровой манометрический коллектор работает как обычный четырёхсторонний коллектор. Тракты хладагента открываются клапанами. Созданное давление измеряется как при закрытых, так и при открытых вентилях.

- > Откройте вентиль: Поверните запорный вентиль против часовой стрелки.
- > Закройте вентиль: Поверните запорный вентиль по часовой стрелке.

![](_page_14_Figure_6.jpeg)

#### **ПРЕДУПРЕЖДЕНИЕ**

Слишком сильно затянутый вентиль клапана может привести к:

- Повреждению PTFE уплотнителя (1).
- Механической деформации поршня клапана (2), вызывающей выпадение PTFE уплотнителя (1).
- Повреждению резьбы резьбового вала (3) и винта клапана (4).
- Повреждению вентиля (5).

Затягивайте вентиль клапана только вручную. Использование инструмента не допустимо.

#### <span id="page-15-0"></span> $6\overline{6}$ Использование прибора

#### <span id="page-15-1"></span> $6.1.$ Подготовка к измерениям

#### <span id="page-15-2"></span> $6.1.1.$ Включение прибора

> Нажмите [U]

#### Обнуление сенсоров давления

Выполняйте обнуление сенсоров давления перед каждым измерением.

- √ Давление на всех штуцерах должно соответствовать окружающему давлению.
- > Для выполнения обнуления в течение 2 секунд удерживайте кнопку [P=0].

#### <span id="page-15-3"></span>612 Подсоединение зонда температуры

#### Поверхностный зонд температуры

Для измерения температуры труб, а также для автоматического расчёта перегрева и переохлаждения необходимо подсоединить зонд температуры типа NTC (принадлежность).

#### Отключение функции применения коэффициента поверхностной компенсации для погружного и воздушного зондов температуры

В приборе предусмотрена функция применения коэффициента поверхностной компенсации для сокращения погрешностей измерения в основной области применения прибора. Она позволяет сократить ошибки измерения при использовании поверхностных зондов температуры.

- 1. Нажмите кнопку [Set] несколько раз, пока не отобразится Т<sub>fac</sub>.
- 2. Нажмите [А] или [▼], чтобы отключить Т<sub>fac</sub>.
- 3. Нажимайте **[Set]** для прокрутки пунктов меню настройки, пока прибор не перейдет к виду представления «Измерение» или «Основной».
- Если функция отключена, на дисплее будет отображаться символ Т<sub>fac</sub>.

#### **Подсоединение шлангов хладагента**

 $\bullet$ 1 Перед каждым измерением необходимо проверять состояние шлангов хладагента.

- ✓ Запорные вентили перекрыты.
- 1. Подсоедините шланги хладагента низкого давления (голубые) и высокого давления (красные) к измерительному прибору.
- 2. Подсоедините шланги хладагента к системе.

### **ДА** ПРЕДУПРЕЖДЕНИЕ

Падение или иное механическое воздействие может привести к повреждению трубок или шлангов хладагента прибора. Это может также привести к повреждению запорных вентилей и прочим внутренним повреждениям, характер которых нельзя установить без вскрытия прибора.

- > В целях безопасности прибор необходимо отправить в Сервисную службу Testo для технической проверки.
- > Таким образом, в результате падения или иного механического воздействия может потребоваться замена повреждённых шлангов хладагента на новые.

#### **Установка хладагента**

- 1. Нажмите **[R, ►, ■]**.
- Будет открыто меню выбора хладагента, пиктограмма выбранного хладагента мигает.
- 2. Установка хладагента:

#### *Функции кнопок*

![](_page_16_Picture_152.jpeg)

#### *Доступные хладагенты*

![](_page_17_Picture_235.jpeg)

#### *Пример: Установка хладагента R401B*

- 1. Нажмите **[▲]** или **[▼]** несколько раз, пока не начнет мигать **R401B**.
- 2. Нажмите **[R, ►, ■]** для подтверждения настройки.

#### **Отмена выбора хладагента**

> Нажмите **[R, ►, ■]**. Если в течение 30 сек. не нажать ни одну кнопку, то отмена выбора будет выполнена автоматически.

### <span id="page-17-0"></span>**6.1.3. Подсоединение зонда для измерения вакуума**

- > Откройте переднюю крышку гнезда подсоединения и подключите зонд для измерения вакуума.
- Прибор автоматически перейдет в режим измерения вакуума.

### <span id="page-17-1"></span>**6.1.4. Включение и отключение модуля Bluetooth®**

 $\mathbf i$ Для установления соединения через Bluetooth вам потребуется планшет или смартфон с установленным приложением Testo **Refrigeration.**

![](_page_17_Picture_13.jpeg)

Скачать данное приложение можно с App Store (для устройств на базе iOS) или Play Store (для устройств на базе Android).

Информацию о совместимости также можно найти в App Store или Play Store соответственно.

- 1. Одновременно нажмите **[▲]** и **[▼]** и удерживайте в течение 3 секунд.
- Появление пиктограммы Bluetooth на дисплее означает, что модуль Bluetooth включен.

![](_page_18_Picture_212.jpeg)

 $\frac{1}{2}$  не отображается Bluetooth отключен.

- 2. Одновременно нажмите **[▲]** и **[▼]** и удерживайте в течение 3 секунд.
- Если пиктограмма Bluetooth пропала с дисплея, это означает, что модуль Bluetooth выключен.

### <span id="page-18-0"></span>**6.1.5. Выбор режима измерения**

- 1. Несколько раз нажмите **[Set]**
- 2. Выберите функцию с помощью **[▲]** или **[▼]**.
- 3. Сохранение настроек: нажмите **[Set]**.
- Будет показан режим измерений.

![](_page_18_Picture_213.jpeg)

#### <span id="page-19-0"></span>62 Выполнение измерений

### А предупреждение

Опасность получения травм в результате контакта с хладагентом под давлением, очень горячим/холодным или ядовитым хладагентом!

- > Пользуйтесь зашитными очками и перчатками.
- > Перед созданием давления в приборе: Обязательно зафиксируйте прибор на подвесном кронштейне во избежание падения (риск повреждения прибора)
- > Перед каждым измерением проверяйте целостность и правильность подсоединения всех шлангов хладагента. Для подсоединения шлангов не используйте инструмент. Затягивайте шланговые соединения только вручную (макс. момент затяжки 5.0 Нм/3.7 футов\*фунт).
- > Соблюдайте допустимый диапазон измерений (-14.7...870 фунтов на дюйм2/-1...60 бар). Будьте особо внимательны при работе с системами с хладагентом R744, поскольку такие системы зачастую работают под высоким давлением.

#### Измерение

- √ Действия, описанные в главе «Подготовка к измерениям» выполнены.
- 1. Создайте давление в приборе.
- 2. Считайте показания.
- $\ddot{\mathbf{1}}$ При использовании неазеотропных хладагентов на дисплей после испарения хладагента выводится температура испарения «to/Ev» или температура образования конденсата «tc/Co» после образования конденсата.

Измеренное значение температуры должно быть установлено либо для области перегрева, либо для области переохлаждения (t<sub>oh</sub> <--> t<sub>cu</sub>). В зависимости от этого будет показано  $t_{\rm oh}$ /T1 соотв.  $\Delta t_{\rm oh}$ /SH или  $t_{\rm cu}$ /T2 соотв.  $\Delta t_{cu} / SC$ , в зависимости от выбранного вида представления.

- Показание и подсветка дисплея начнут мигать.
	- За 14,5 фунтов на дюйм<sup>2</sup>/1 бар до достижения критического давления хладагента,

• при превышении максимально допустимого давления 870 фунтов на дюйм<sup>2</sup>/60 бар.

#### **Функции кнопок**

> **[▲]** или **[▼]**: Изменение конфигурации выводимых на дисплей показаний.

Возможные сочетания показаний на дисплее:

![](_page_20_Picture_236.jpeg)

или (только с подсоединённым зондом температуры)

![](_page_20_Picture_237.jpeg)

или (только с подсоединённым зондом температуры)

![](_page_20_Picture_238.jpeg)

С двумя подсоединёнными зондами NTC на дисплей дополнительно выводится значение Δt.

> **[Mean/Min/Max]**: Удержание показаний на дисплее, отображение мин./макс. значений и средних значений (после включения прибора).

**Проверка герметичности / контроль падения давления** 

Для контроля герметичности систем можно использовать проверку герметичности с температурной компенсацией. Для этого в течение установленного периода проводится измерение давления в системе и измерение окружающей температуры. Для измерения окружающей температуры можно подключить зонд температуры (рекомендация: Отключите функцию учёта коэффициента поверхностной компенсации (см. стр. 14) и используйте воздушный зонд NTC, № заказа 0613 1712). В результате данного измерения вы получите сведения о дифференциальном давлении с температурной компенсацией и о температуре в начале/по завершении проверки. Если зонд температуры не подсоединен, проверку герметичности можно проводить без температурной компенсации.

- ✓ Действия, описанные в главе «Подготовка к измерениям» выполнены.
- 1. Нажмите **[Mode]**
- Будет открыт вид представления «Проверка герметичности». На дисплее отображается **ΔP**.
- 2. Для запуска проверки герметичности: Нажмите **[R, ►, ■]**.
- 3. Для завершения проверки герметичности: Нажмите **[R, ►, ■]**.
- Результаты проверки будут выведены на дисплей.
- 4. Подтвердите получение сообщения: Нажмите **[Mode]**.
- Автоматический переход к основному меню.

#### **Вид представления «Разрежение/Вакуум»**

> Подсоедините зонд для измерения вакуума.

#### **Измерение вакуума**

- ✓ Зонд для измерения вакуума подсоединен к цифровому манометрическому коллектору и подключен к системе.
- 1. Дважды нажмите кнопку **[Mode]**.
- Будет открыто меню измерения вакуума. Если на зонд для измерения вакуума подается давление, равное окружающему давлению, на дисплее будет отображаться **oooo**.
- 2. Включите насос для создания разрежения.
- По достижению диапазона от 0 до 20,000 микрон, на дисплее прибора будет отображено текущее значение вакуума. На дисплее также будут отображаться значения температуры окружающего воздуха, температуры испарения, соответствующей значению вакуума, и разница между данными двумя температурами.
- 3. Для выхода из режима измерения вакуума отключите зонд для измерения вакуума от прибора testo 557 или перейдите в стандартный режим измерения с помощью кнопки Мode.

# <span id="page-22-0"></span>**7 Техническое обслуживание прибора**

#### **Чистка прибора**

- Не используйте высокоэффективных чистящих Ť средств или растворителей! Можно использовать слабые бытовые чистящие средства и мыльную пену.
- > При загрязнении корпуса прибора протрите его влажной тканью.

#### **Поддержание чистоты резьбовых соединений**

> Поддерживайте чистоту винтовых соединений и не допускайте скопления смазки и грязи. При необходимости протирайте винтовые соединения влажной тканью.

#### **Удаление остатков масла**

> Регулярно продувайте блок клапанов сжатым воздухом для удаления остатков масла.

#### **Обеспечение точности измерений**

Сервисная служба Testo с удовольствием предоставит вам дополнительную помощь.

- > Регулярно проверяйте герметичность прибора для своевременного выявления течей (рекомендованная периодичность: 1 раз в год). Соблюдайте допустимый диапазон давления!
- > Регулярно выполняйте поверку прибора (рекомендованная периодичность: 1 раз в год).

#### **Замена батарей/аккумуляторов**

✓ Прибор выключен.

![](_page_22_Picture_15.jpeg)

- 1. Раскройте подвесной кронштейн, ослабьте фиксатор и снимите крышку аккумуляторного отсека.
- 2. Извлеките отработавшие батареи/разряженные аккумуляторы и установите новые батареи/аккумуляторы (4x 1.5 В, тип AA, миниатюрные аккумуляторы, LR6) в аккумуляторный отсек. Соблюдайте полярность установки!
- 3. Установите и закройте крышку аккумуляторного отсека (защёлкните фиксатор).
- 4. Включите прибор.

#### **Чистка зонда для измерения вакуума**

 $\overline{\mathbf{1}}$ Наличие загрязнений, например, масла, может негативно повлиять на точность сенсора.

#### **ВНИМАНИЕ**

**Не проводите чистку зонда, если он подсоединен к прибору, поскольку это может привести к повреждению зонда!**

> Отсоедините зонд для измерения вакуума от прибора testo 557!

#### **ВНИМАНИЕ**

#### **Повреждение зонда острыми предметами!**

> Не допускается вставлять в зонд какие-либо острые предметы!

- 1. Отсоедините зонд для измерения вакуума от прибора testo 557.
- 2. Капните несколько капель спирта в отверстие зонда.
- 3. Закройте отверстие пальцем и слегка встряхните зонд.
- 4. Удалите весь спирт из зонда.
- 5. Повторите данную процедуру как минимум дважды.
- 6. Дайте зонду высохнуть в течение как минимум 1 часа. Чтобы высушить зонд быстрее, подсоедините его непосредственно к насосу для создания разрежения и создайте вакуум.

# <span id="page-24-0"></span>**8 Советы и справка**

# <span id="page-24-1"></span>**8.1. Вопросы и ответы**

![](_page_24_Picture_196.jpeg)

# <span id="page-24-2"></span>**8.2. Параметры измерений**

![](_page_24_Picture_197.jpeg)

# <span id="page-25-0"></span>**8.3. Отчеты об ошибках**

![](_page_25_Picture_221.jpeg)

При возникновении любых вопросов обращайтесь к дилеру или в Сервисную службу Testo. Контактные сведения приведены на задней стороне данного документа, а также на сайте **www.testo.ru**.

## <span id="page-25-1"></span>**8.4. Принадлежности и запасные части**

![](_page_25_Picture_222.jpeg)

![](_page_26_Picture_120.jpeg)

Полный список всех принадлежностей и запасных частей приводится в каталогах продукции и брошюрах, а также на сайте www.testo.ru.

# <span id="page-26-0"></span>**9 Декларации**

![](_page_26_Picture_121.jpeg)

 $\mathbf{i}$ Использование беспроводного модуля является объектом регулирований и соглашений в стране использования, а также модуль может быть использован только в странах с установленным сертификатом. Пользователь и владелец должны строго придерживаться этих норм и требований к использованию и осознавать, что перепродажа, экспорт, импорт и т.д., в особенности в странах без разрешений на использование беспроводного модуля, находится в их ответственности.

![](_page_26_Picture_122.jpeg)

![](_page_27_Picture_113.jpeg)

![](_page_28_Picture_152.jpeg)

Предупреждения FCC

Информация от FCC (Федеральная комиссия по связи)

#### **Для Вашей личной безопасности**

Защищенные кабели следует использовать только для сопряжения комплексного оборудования. Это обеспечит продолжительную защиту от радиочастотных помех.

#### **Положения FCC**

Это оборудование было протестировано на предмет соответствия ограничениям Класса С цифровых устройств, согласно Части 15 Правил FCC. Эти ограничения разработаны для обеспечения защиты от вредоносных помех при стационарной установке. Это оборудование генерирует, использует и может распространять радиочастотную энергию и может стать причиной вредоносных помех для радиокоммуникаций, если установлено и используется не по инструкции. Однако, нет

гарантий, что эти помехи не проявятся. Если оборудование вызывает помехи для радиокоммуникаций или телеприема, что может быть определено выключением и включением прибора, пользователю стоит попробовать скорректировать помехи с помощью одного или нескольких следующих измерений:

- Поменять ориентацию или расположение принимающей антенны
- Увеличить расстояние между прибором и приемником
- Соединить прибор к выходу цепи, отличному от выхода приемника
- Проконсультируйтесь с дилером или опытным техником радио/теле оборудования

#### **Внимание**

Изменения или модификации, не утвержденные компанией, ответственной за соблюдение требований, могут привести к потере пользователем полномочий.

#### **Предупреждение**

Данные устройства соответствуют требованиям Части 15 Правил FCC. Работа должна отвечать двум следующим условиям:

(1) Данные устройства не могут являться источниками помех.

(2) Данные устройства должны работать в условиях помех, включая те, что могут вызывать сбои в работе.

#### **IC предупреждения**

Данные устройства соответствуют требованиям Части 15 Правил FCC и RSS-210 (редакция 8). Эксплуатация должна отвечать двум следующим условиям:

(1) Данные устройства не должны являться источниками помех

(2) Данные устройства должны работать в условиях помех, включая те, что могут вызывать сбои в работе.

Cet appareil satisfait à la partie 15C des directives FCC et au standard Industrie Canada RSS-210 (révision 8). Sa mise en service est soumise aux deux conditions suivantes :

(1) cet appareil ne doit causer aucune interférence dangereuse et

(2) cet appareil doit supporter toute interférence, y compris des interférences qui provoquerait des opérations indésirables.

KCC Warning

해당 무선 설비는 운용 중 전파혼신 가능성이 있음

Japan Information

当該機器には電波法に基づく、技術基準適合証明等を受けた特 定無線設備を装着している。